## Open Your Journal Open and Add to a Word Document

## **Follow these important word processing rules…**

- Follow the directions for the assignment.
- Put **one space** after commas and between words.
- Put **two spaces** after periods and other closing punctuation.
- Do NOT type in all capital letters; Use the SHIFT keys for single capital letters.
- Keep typing! The computer will automatically go to the next line.
- Indent your paragraphs by pressing the Tab key once.
- Use BOTH HANDS when typing.
- 1. Review the Word Processing Rules at the top of the page.
- 2. Open **My Journal** in Microsoft Word. Scroll down to *your directory* and open the file.

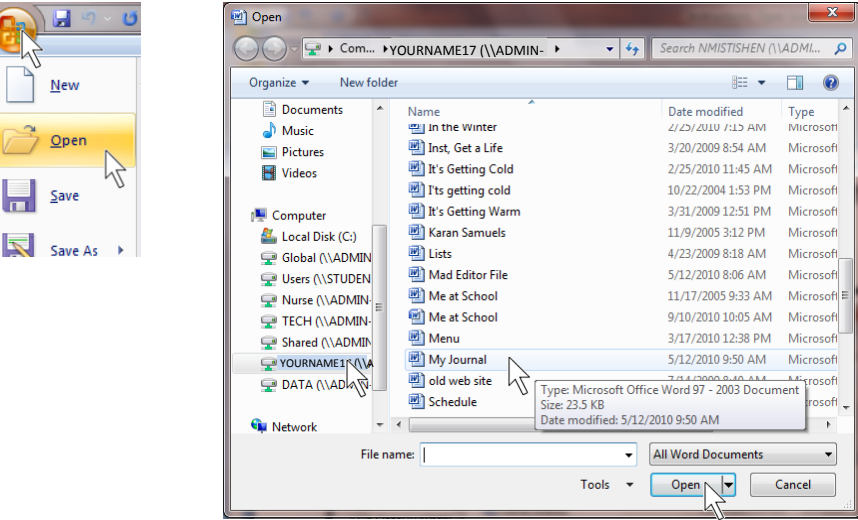

3. Save early, Save often!

Click the Save button.

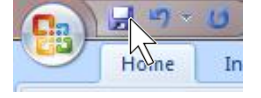

Save your file after every 3 or 4 sentences.

- 4. Check and fix…
	- spelling, art, swiming, family
	- grammar, a new kid, his
	- format consistenc $\overline{y}$ , I hope their will be
	- Spaces between words,
	- Spaces between sentences.

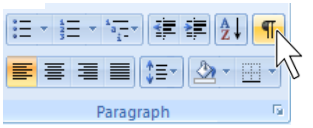

- 5. Remember: For each journal entry, you are to have at least 2 paragraphs, with at least 5 sentences in each paragraph.
- 6. To start a new journal entry…
	- At the end of your last journal entry, press ENTER twice,
	- Type today's date,
	- Type the name of the new journal entry,
	- Press Enter twice,
	- Indent the paragraph,
	- Start the new journal entry.

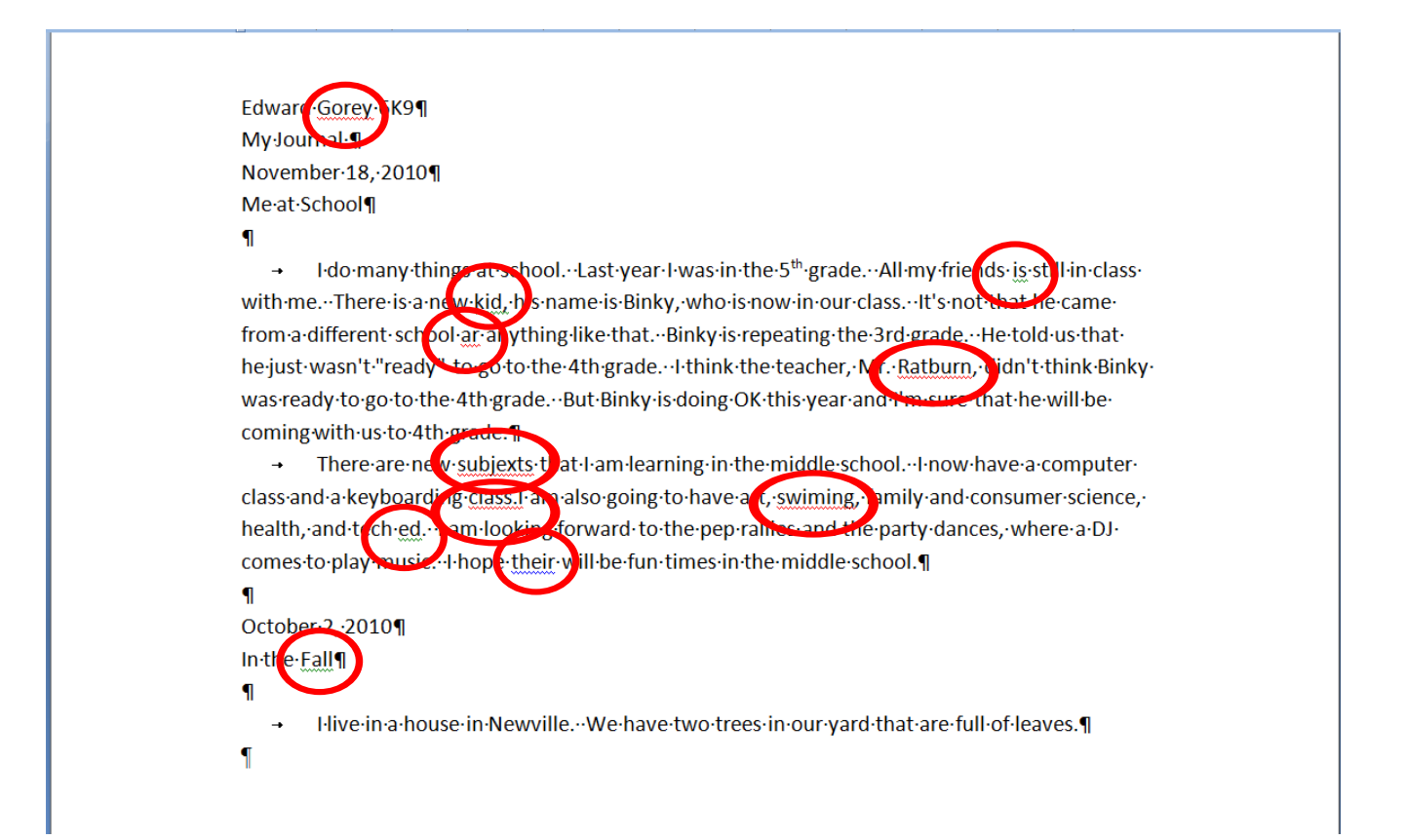